# **ChamberMaster/ MemberZone Event Setup**

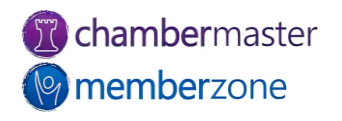

#### Agenda

- Default Event Options & **Settings**
- Registration Options
- Event Categories
- Custom Fields
- Sponsors
- Event Fee Items
- Discounts
- Create and Publish Events

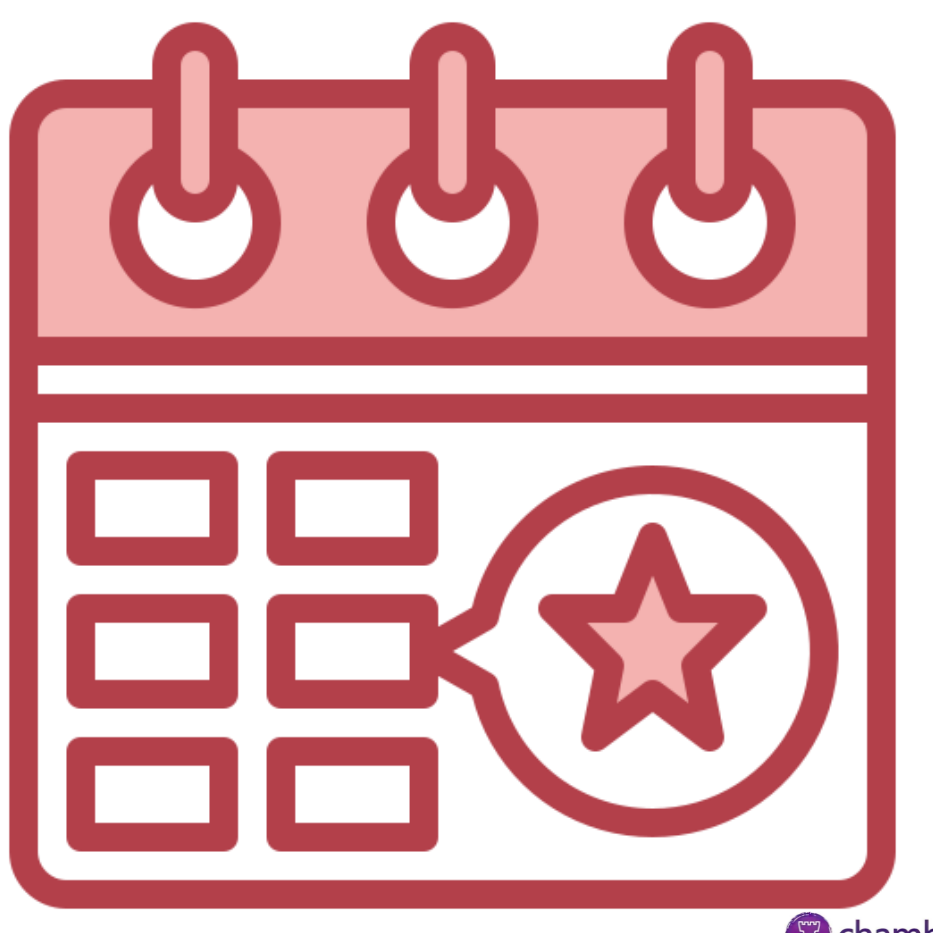

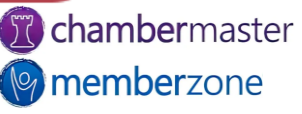

#### **Overview**

- Create and manage every aspect of event from within Events module
	- Photo galleries, videos, maps & more
	- Flexible registration pricing
	- Event Invitations
	- Registration and Check-in management
	- Invoicing and Payments
	- Event Reporting

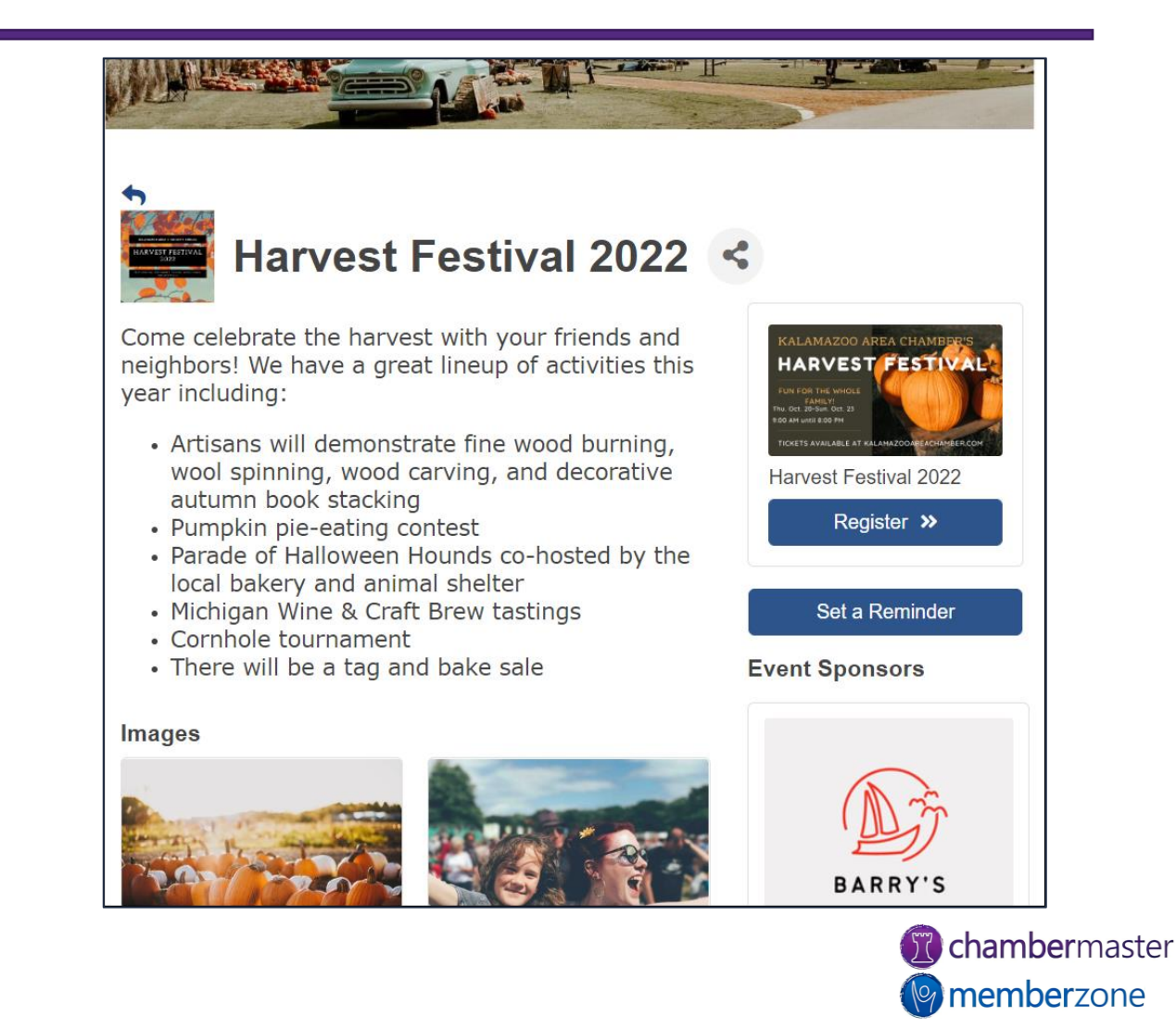

## Event Options & Settings

- Defaults used across all events configured in database
- Some defaults may be overridden at event level
- Calendar Search Options
- Registration & Billing Preferences
- Sponsors
- KB: [Event Options & Settings](https://helpdesk.chambermaster.com/kb/article/750-event-options-and-settings/)

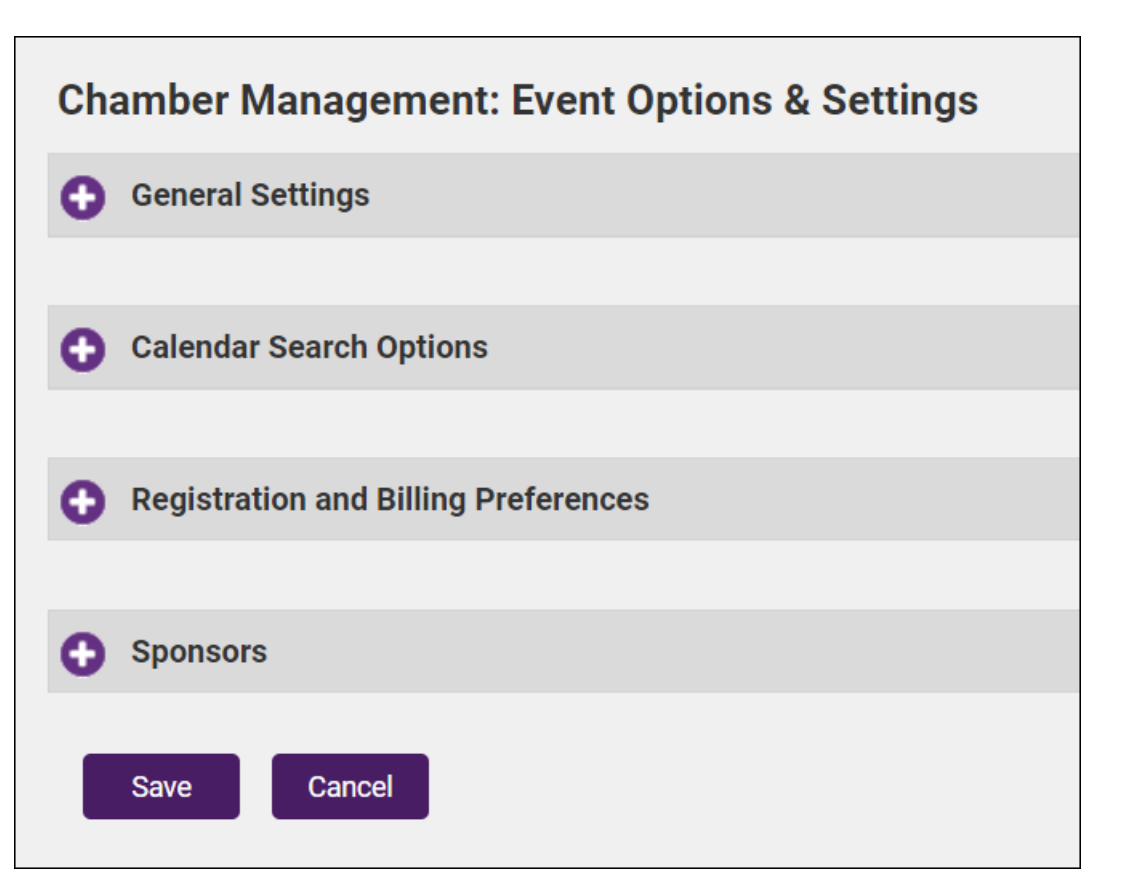

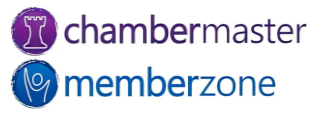

## Event Categories

- Quick and easy way to organize your events
- Allow members and public to search your Event calendar
- Modify and add event categories as needed
- KB: [Modify Event Categories](https://helpdesk.chambermaster.com/kb/article/751-define-event-categories/)

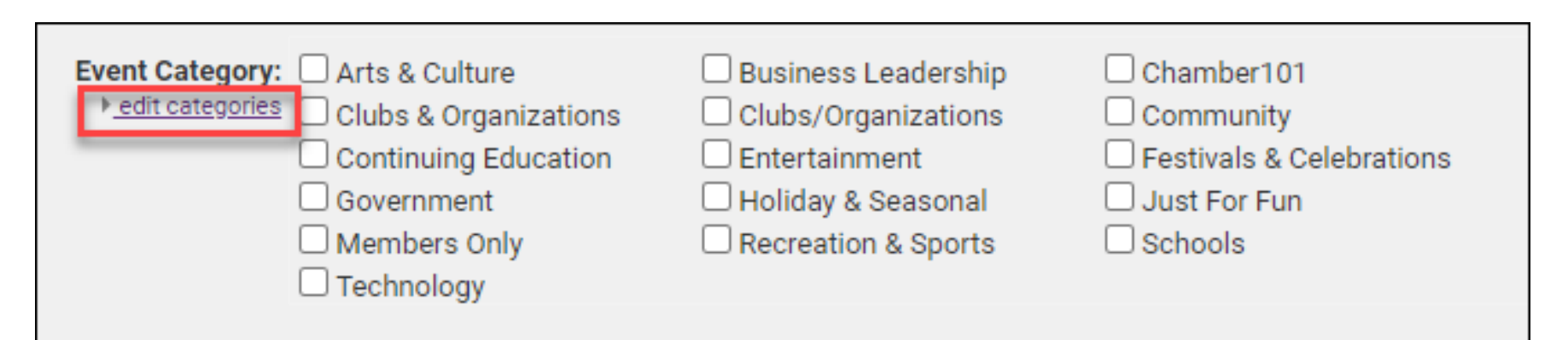

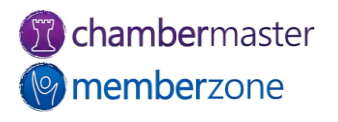

#### Fee Items

- Event Fee Items
	- Event registration, sponsorships, etc.
- Additional Fee Items
	- Apparel, extras, etc.
- Fees for members and nonmembers
- Create fee items prior to creating event in the database
- KB: [Working with Fee Items](https://helpdesk.chambermaster.com/kb/article/632-working-with-fee-items/)
- KB: [Assign Additional Fee Items](https://helpdesk.chambermaster.com/kb/article/1303-assign-an-additional-fee-item-to-an-event/)

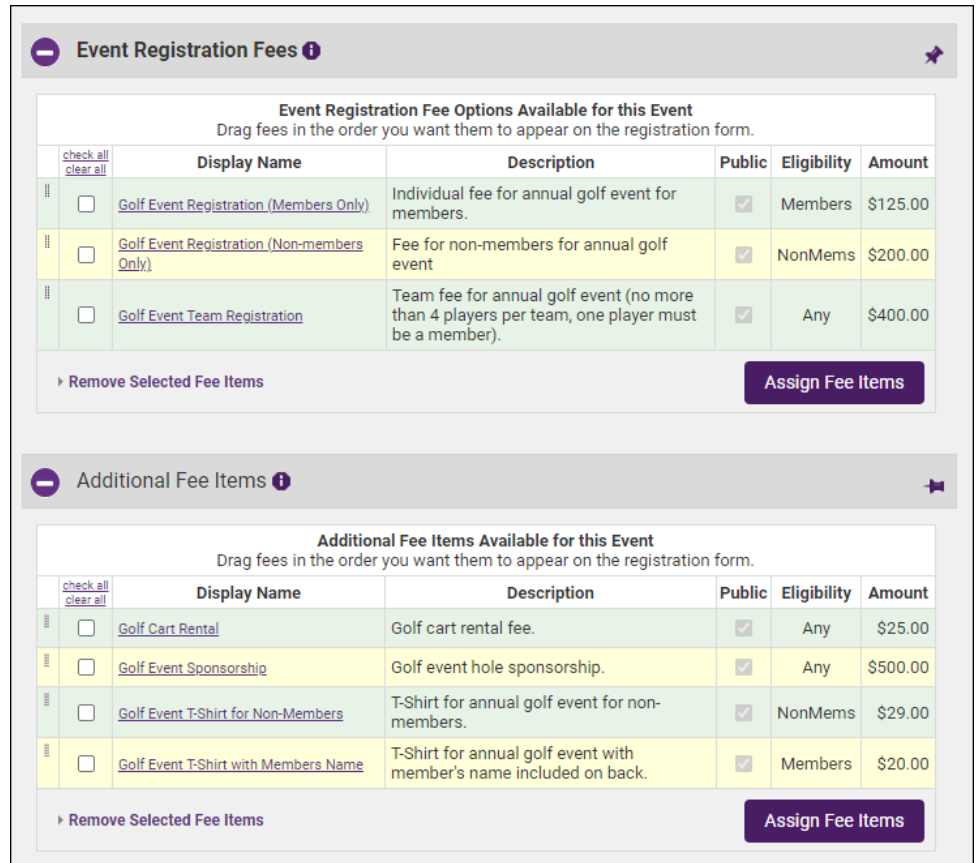

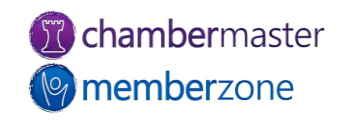

## Copy Event

- Create event by copying from previous event
- Make changes to copied event
- Event Guest List does not copy over from previous event
- KB: [Copy an Event](https://helpdesk.chambermaster.com/kb/article/756-copy-an-event/)

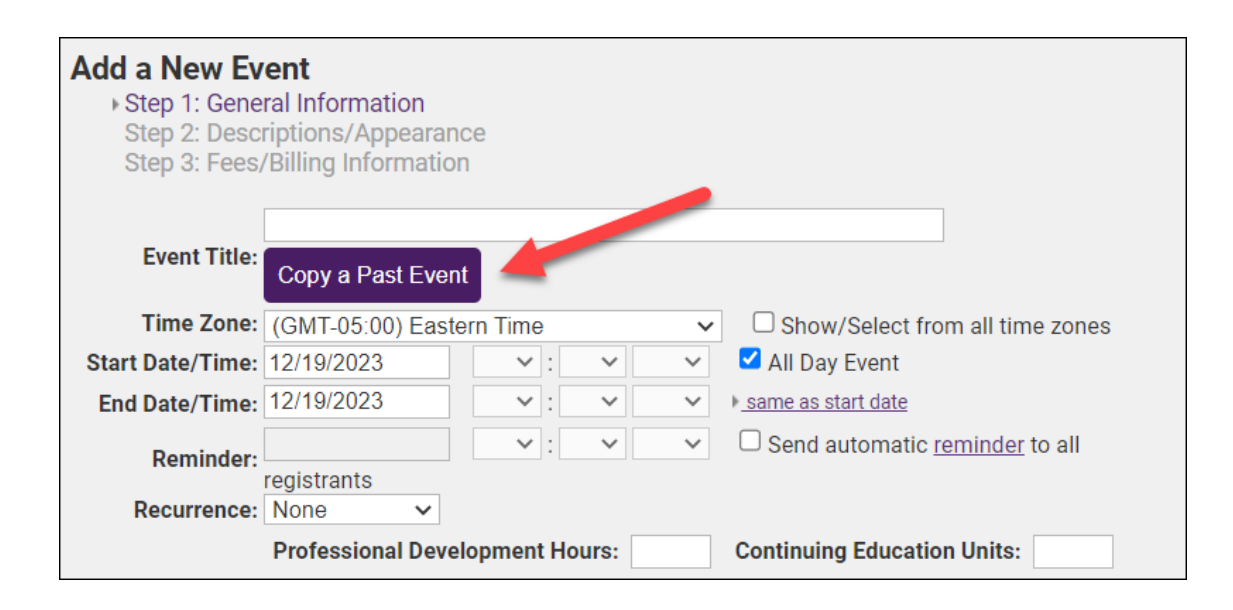

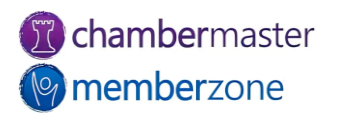

## Create Recurring Events

- Useful for reoccurring events
	- Annual Golf Tournament, weekly board meeting, etc.
- Fees must be set for each instance of event
- KB: Create a Recurring Event

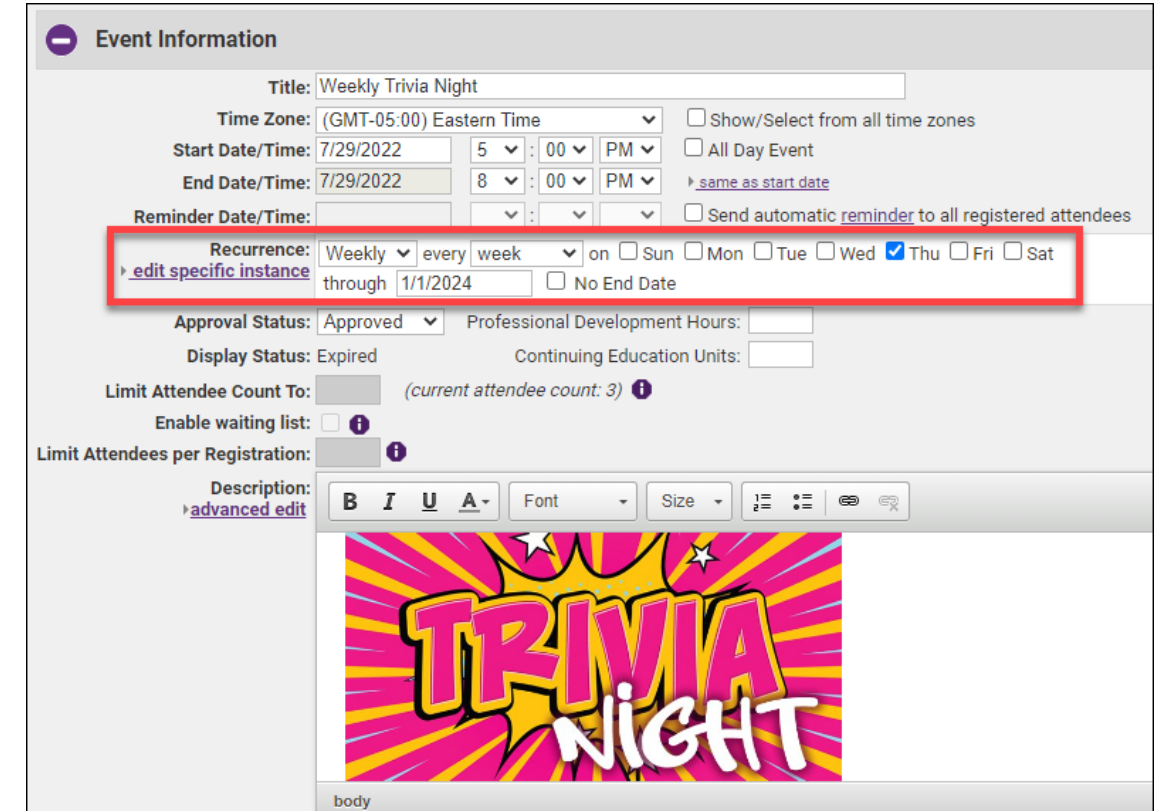

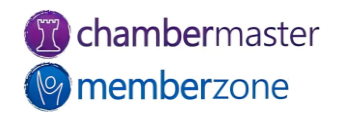

#### Create New Event

- Setup Wizard will walk you through adding:
	- General Information
	- Description/Appearance
	- Fees/Billing Information
- KB: [Adding a New Event](https://helpdesk.chambermaster.com/kb/article/754-add-a-new-event/)

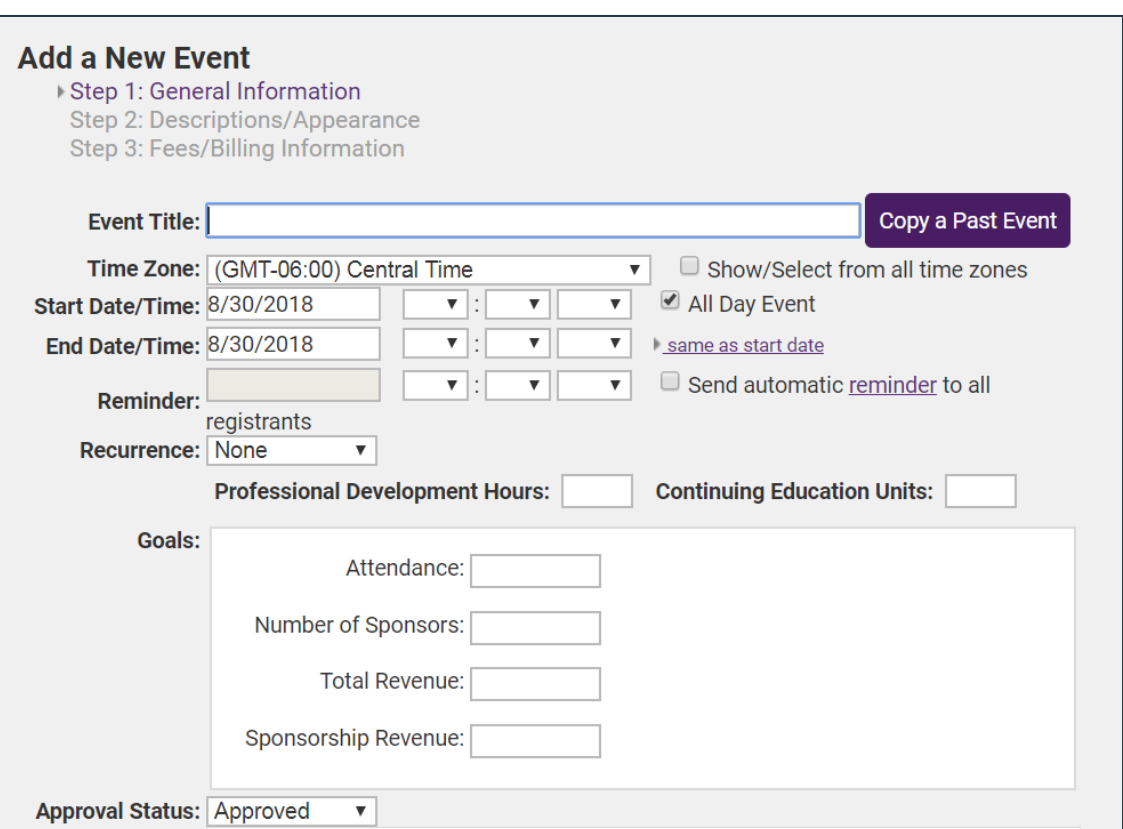

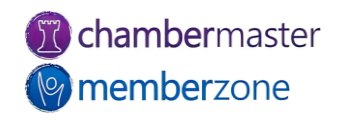

## Editing Event Information

- Add additional information about the event:
	- Attendee Limits
	- Allowing a Waiting List
	- Allow Others to see who is attending
- [KB: Edit Event General](https://helpdesk.chambermaster.com/kb/article/759-edit-customize-event-page-information/)  Information

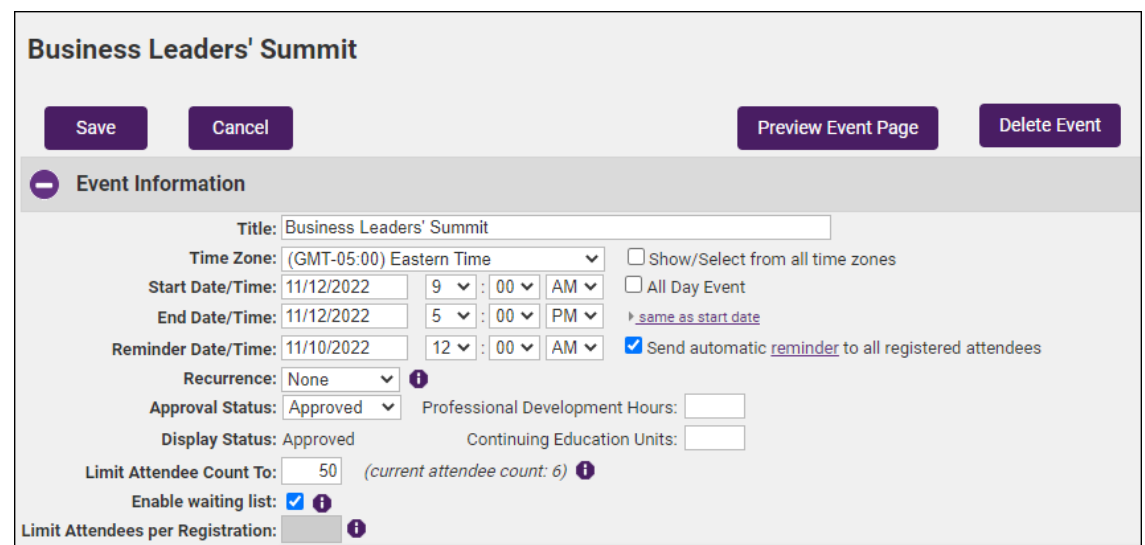

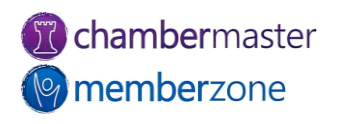

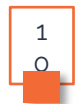

#### Create & Publish Event

- Photos
- Videos
- Mapping with Google Maps support
- KB: [Add Photos/Video to](https://helpdesk.chambermaster.com/kb/article/762-add-photos-images-videos-to-events/)  Events

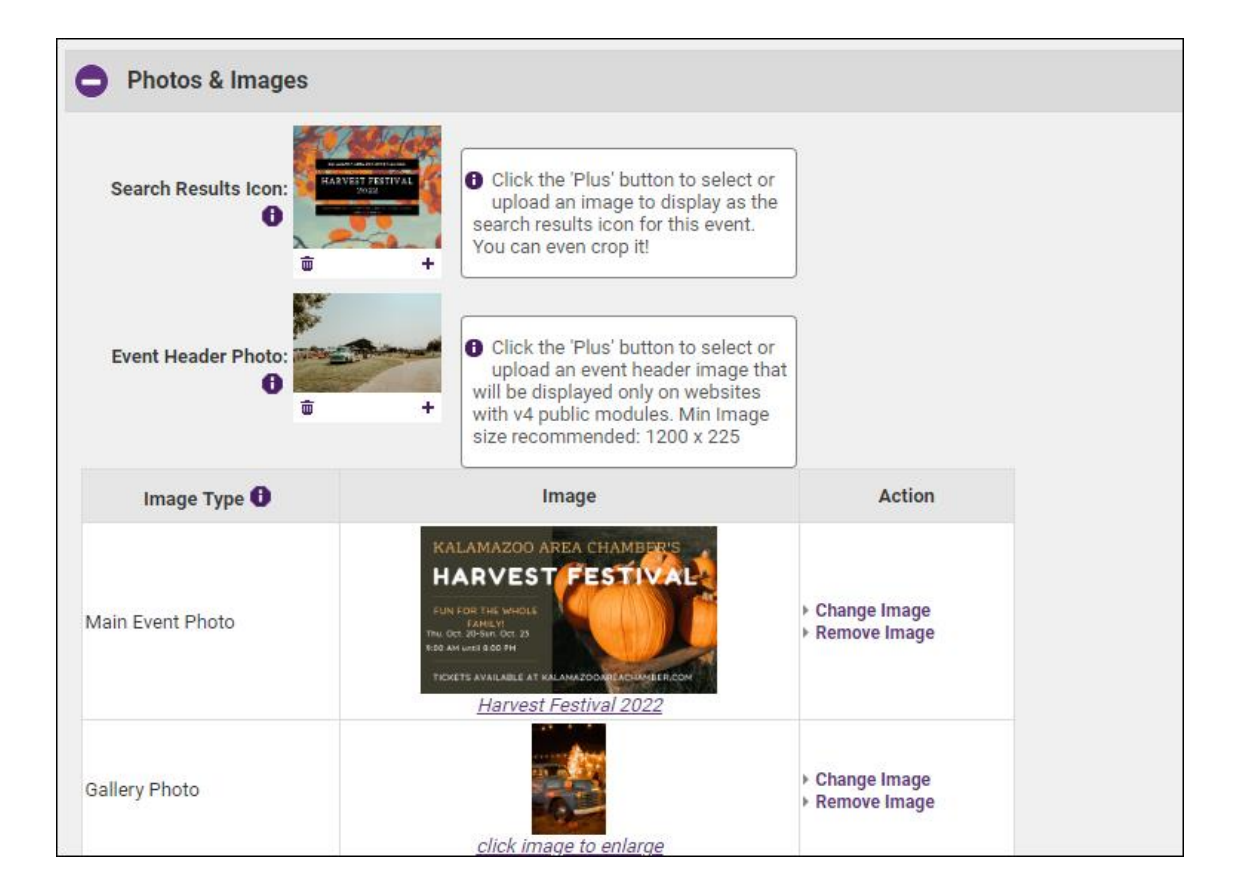

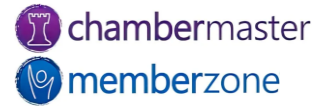

#### Add Custom Fields

- Can be used to gather useful information about attendees during registration
- Examples:
	- Meal choice
	- Dietary restrictions
	- T-shirt sizes
	- Team Names
- KB: [Add Custom Fields](https://helpdesk.chambermaster.com/kb/article/765-add-custom-event-registration-fields/)

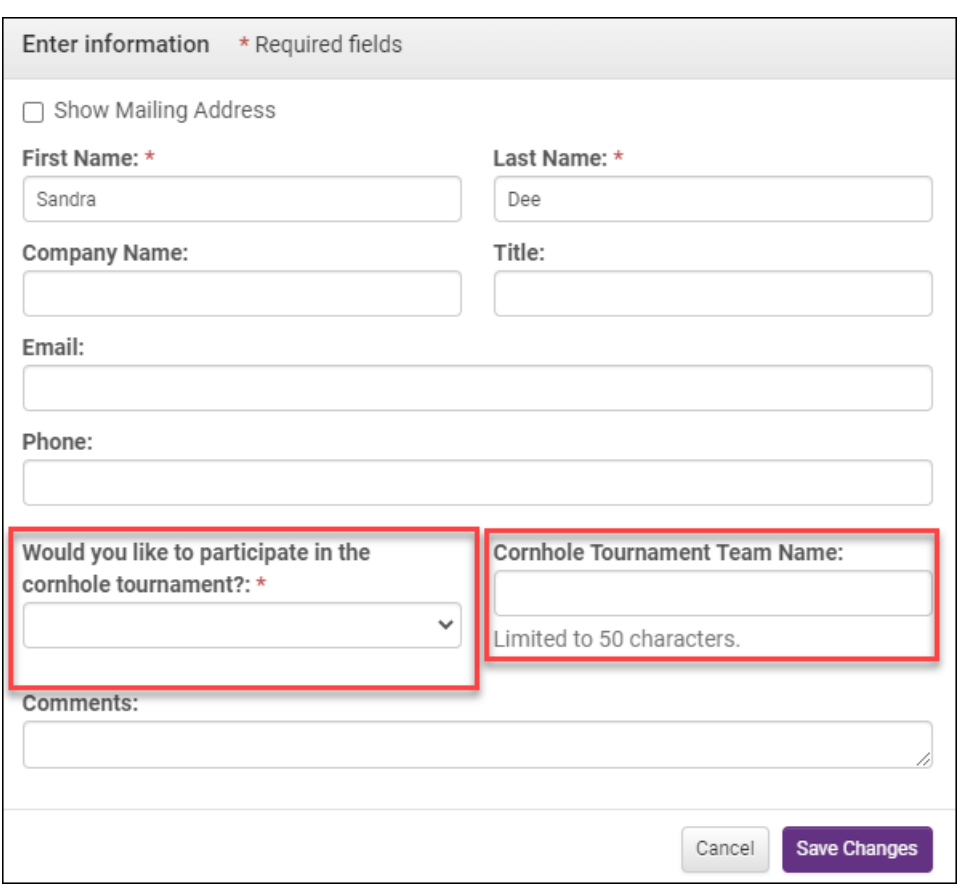

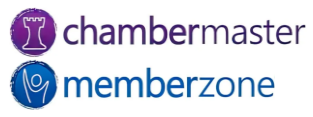

#### **Discounts**

- Variety of discount options available:
	- Age-Based
	- Early Registration
	- Volume
	- Membership Type
	- Promo Code
	- Benefit Item
- KB: [Create Discount Options](https://helpdesk.chambermaster.com/kb/article/775-create-event-discount-options/)

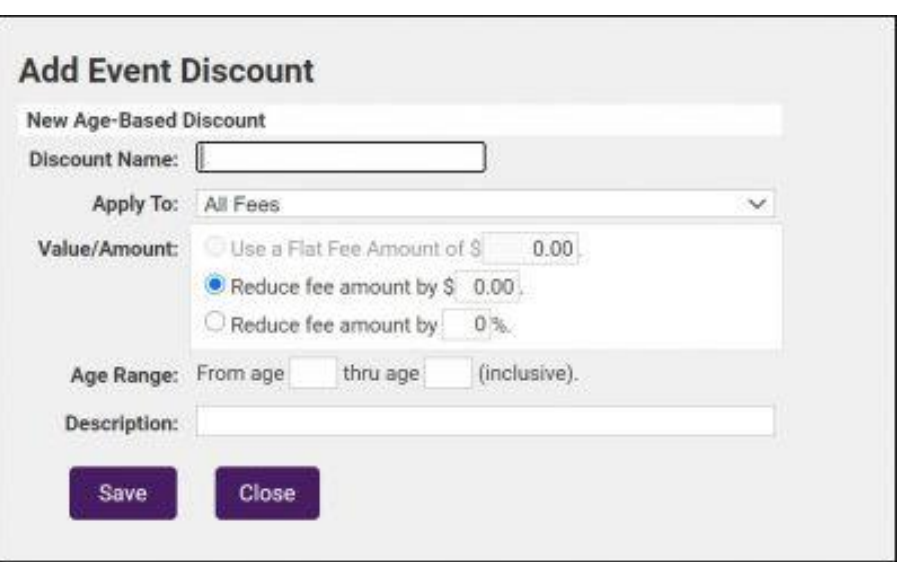

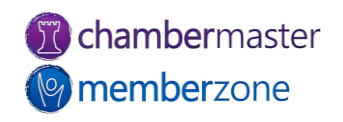

#### Customize Registration Instructions

- Customize registration instructions
	- Appears at top of registration page
- Customize registration confirmation message
	- Message appears after completing registration for event
- [KB: Customize Event](https://helpdesk.chambermaster.com/kb/article/768-customize-event-registration-instructions-confirmation-message/)  **Messages**

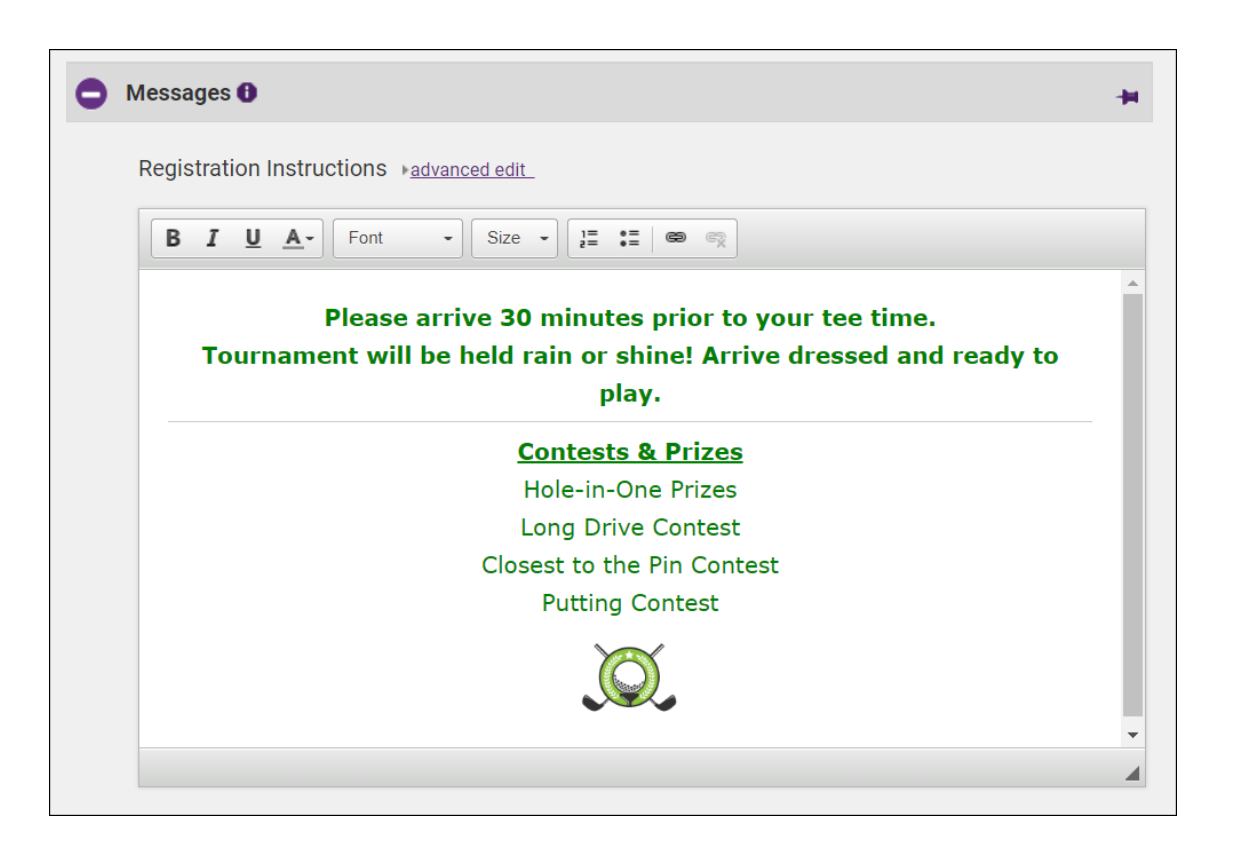

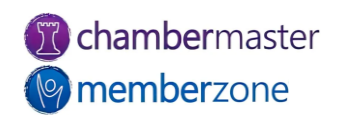

## Future Training

• Check out the [Training Calendar](https://micronet.growthzoneapp.com/eventcalendar) to register for your continued and future training!

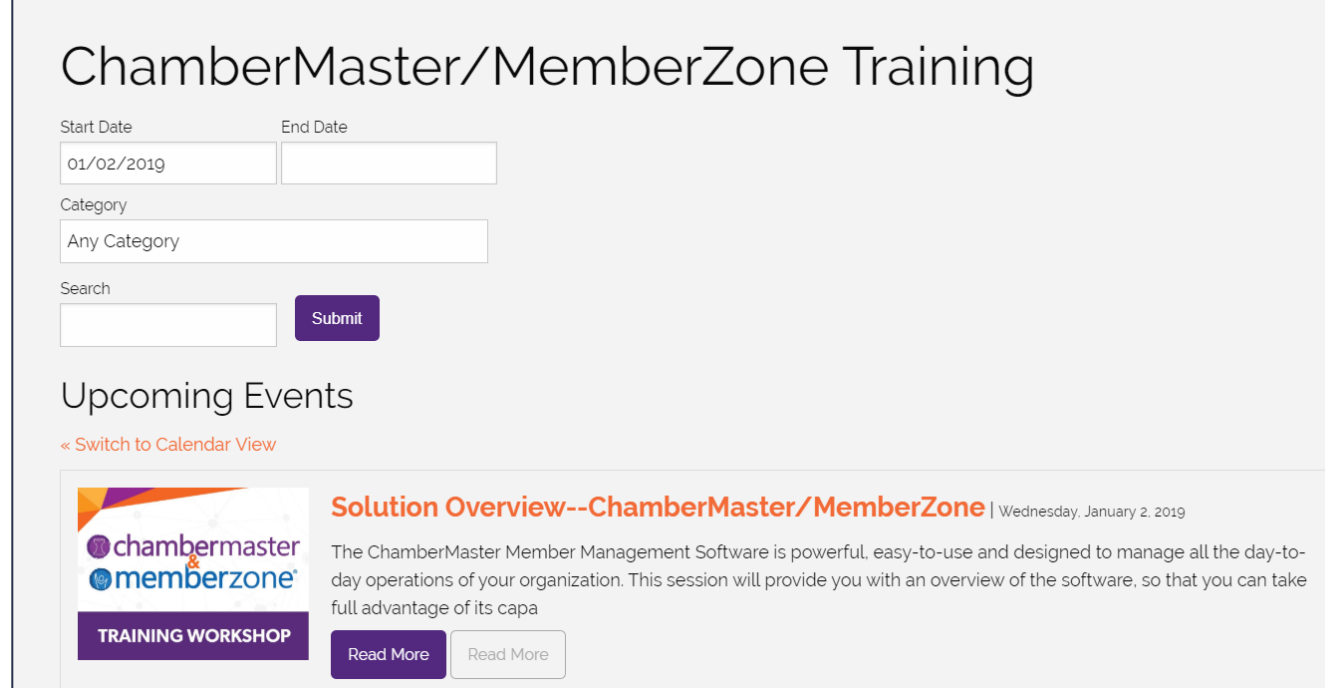

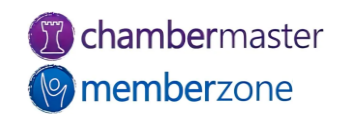

## **Questions?**

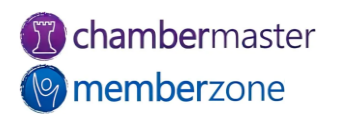